## **Mejoras en la gestión de favoritos y el panel de control**

## Mejoras en la gestión de favoritos

SecuTix ya permitía definir menús favoritos a los que se puede acceder con un sólo clic desde el panel de control. Para ello, bastaba con ir al menú deseado y hacer clic en la estrella situada en el extremo superior izquierdo de la pantalla.

Ahora, este proceso es todavía más simple, pues ya ni siquiera tendrá que acceder a esa página para definir uno o varios favoritos, simplemente haga clic en el menú de la izquierda.

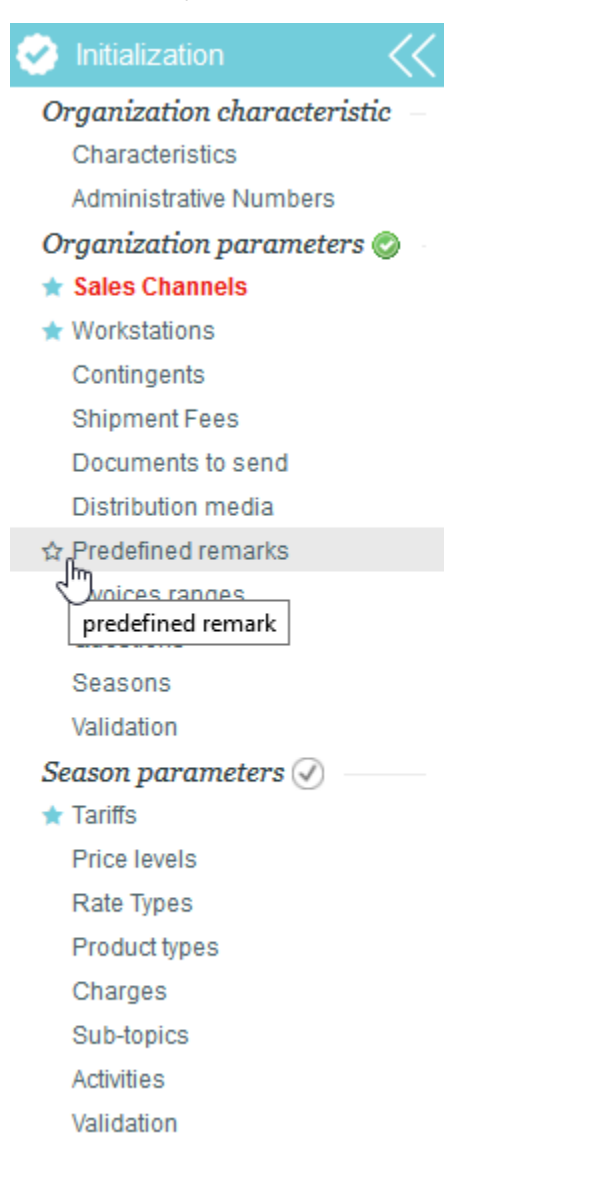

## Lista de expedientes recientes en el panel de control

El panel de control se enriquece con una sección nueva que resulta muy práctica. En ella se recopila el historial de los últimos expedientes en los que ha trabajado, por lo que podrá acceder a cualquiera de ellos con un solo clic.

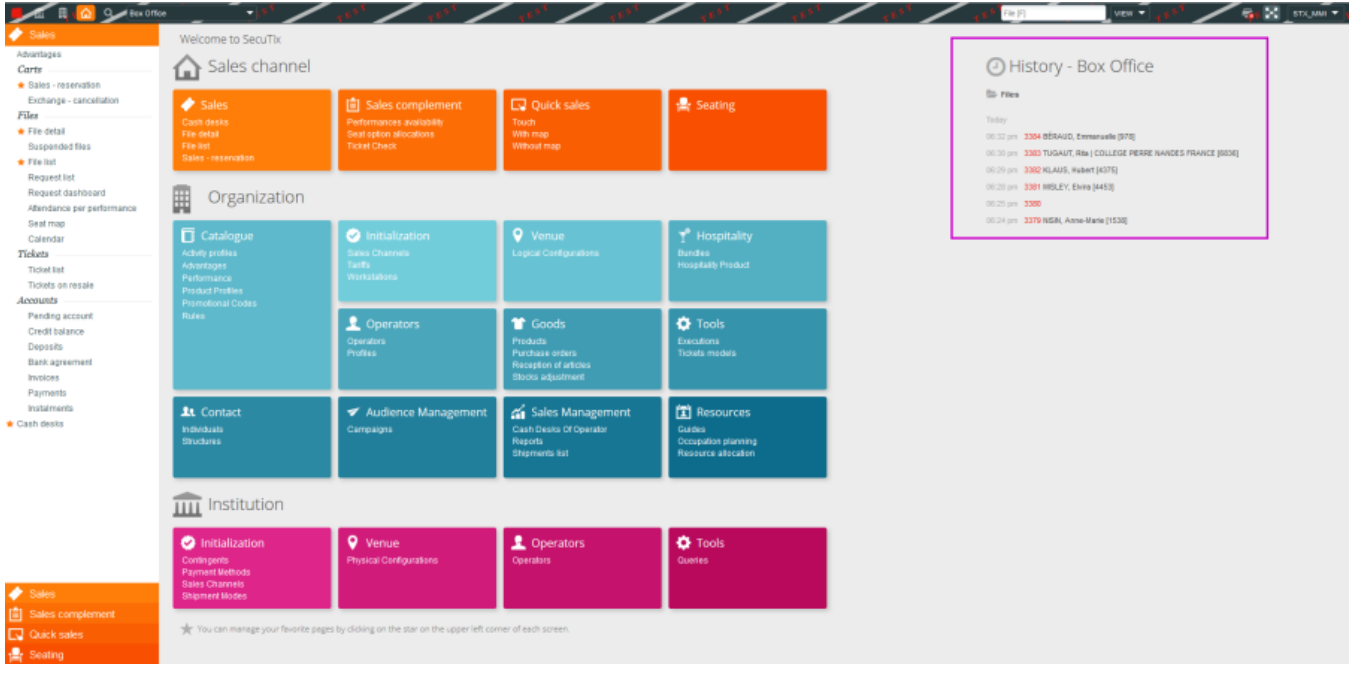